## Family Experience Portal (CampusESP) FERPA How a Student Update Connection Access

- 1. Navigate to https://salisbury.campusesp.com/students
- 2. Log in using your Salisbury University student username and password.

| Salisbury                                                                                                    |                       |   |
|----------------------------------------------------------------------------------------------------|-----------------------|---|
| Username                                                                                                    |                       |   |
| SU Username                                                                                                    | Forgot your password? | 0 |
| Password                                                                                                    | Need Help?            | Θ |
| Password                                                                                                    |                       |   |
| Login                                                                                                    |                       |   |
| UNAUTHORIZED ACCESS to this system is in violation of Md.<br>Annotated Code, Criminal Law Article §§ 8-606 and 7-302 and<br>the Computer Fraud and Abuse Act, 18 U.S.C. §§ 1030 et seq.<br>This system expressly consents to having their use of the system<br>monitored and recorded by system personnel. If such monitoring<br>reveals possible evidence of such monitoring and recording to<br>law enforcement officials. By clicking above you are consenting<br>to the Acceptable Use Policy of SU. |                       |   |

3. Click the green "View Details" button on the profile connection whose permission accesses you would like to update.

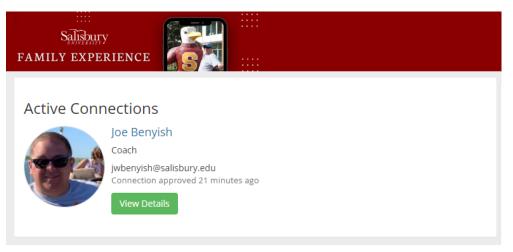

| Academic Information                                                                                                    | Grant Access? |               |
|----------------------------------------------------------------------------------------------------|---------------|---------------|
| Grant access to everything in this group                                                                                                    |               | ×             |
| Class Schedule/Enrollment<br>View student course schedule, credit hours, and other status information<br>including degree, major and class year. | requested     | <b>v</b>      |
| Grade(s) Information<br>View student course grades. Final grades will be posted at the end of each<br>semester.                                  | not requested | ×             |
| Financial Information                                                                                                    |               | Grant Access? |
| Grant access to everything in this group                                                                                                    |               | ×             |
| Financial Aid Information<br>View a list of student financial aid awards, the expected amount offered<br>and whether the payment has been made.  | requested     |               |
| Account Balance<br>View the student account balance, and get notified about any outstanding<br>charges.                                          | not requested | x             |
| Holds on Account<br>Set notified when there's a new hold on the student account, along with a<br>description of the hold type.                   | not requested | ×             |
| Save Changes Cancel                                                                                                    |               |               |

5. Toggle which permissions you would like to grant or remove access to using the slider options next to each category.

Grant Access?

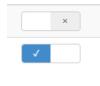

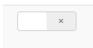

6. Click "Save Changes" once you have appropriately adjusted each of the categories.

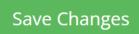

7. Your connection's updated permissions will be granted or removed 24 hours after you save your changes.